## Операция «Просмотр справочников» в «Учёте 15»

## [Инструкция](javascript:void(0))

Применимо к продуктам: [Учет](https://www.cleverence.ru/software/inventory-software/ASSETS15/) 15

Последние изменения: 2024-05-14

Операция **«Просмотр справочников»** предназначена для того чтобы пользователь ТСД мог просматривать информацию (основные средства, помещения, материально [ответственные](https://www.cleverence.ru/support/516721/) лица) в справочниках, выгруженных на устройство из учетной системы.

Данные из этих справочников используются для того чтобы ТСД мог распознавать отсканированные штрихкоды (при условии, что этот ШК содержится в одном из справочников). Также их можно использовать для привязки к неизвестному отсканированному штрихкоду.

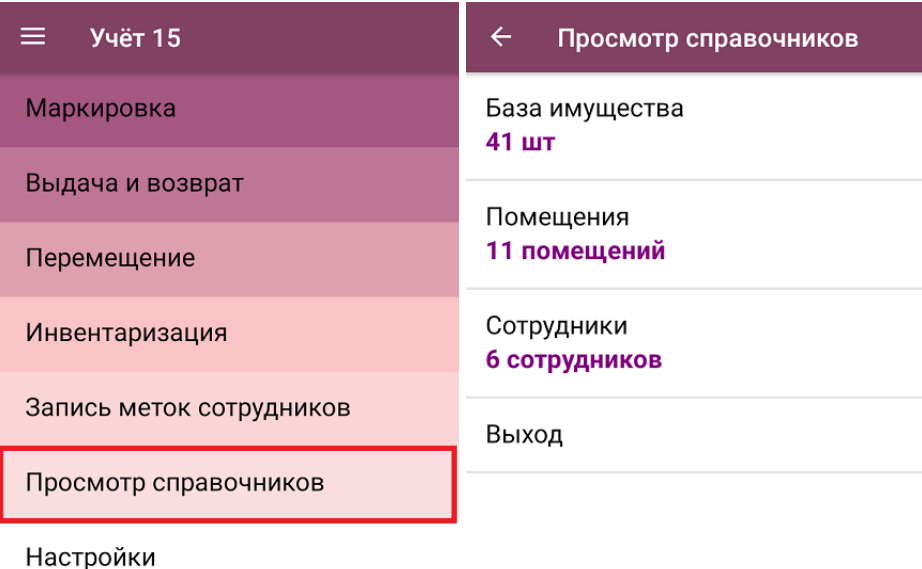

Обмен с сервером

В рамках «Учета 15» на ТСД используются следующие справочники:

- **«База имущества»** список основных средств предприятия.
- **«Помещения»** список помещений (подразделений) для хранения имущества.
- **«Сотрудники»** список материально ответственных лиц (МОЛ) или держателей имущества.

В любом из перечисленных справочников можно найти нужную позицию и просмотреть данные о ней. Для этого откройте нужный справочник (например, «База имущества»), и найдите нужное имущество либо вручную, либо с помощью поиска. Поиск может вестись по артикулу или наименованию (части артикула или наименования), включая транслитерацию.

Для просмотра развернутой информации об имущества нажмите на него в списке.

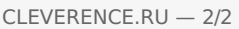

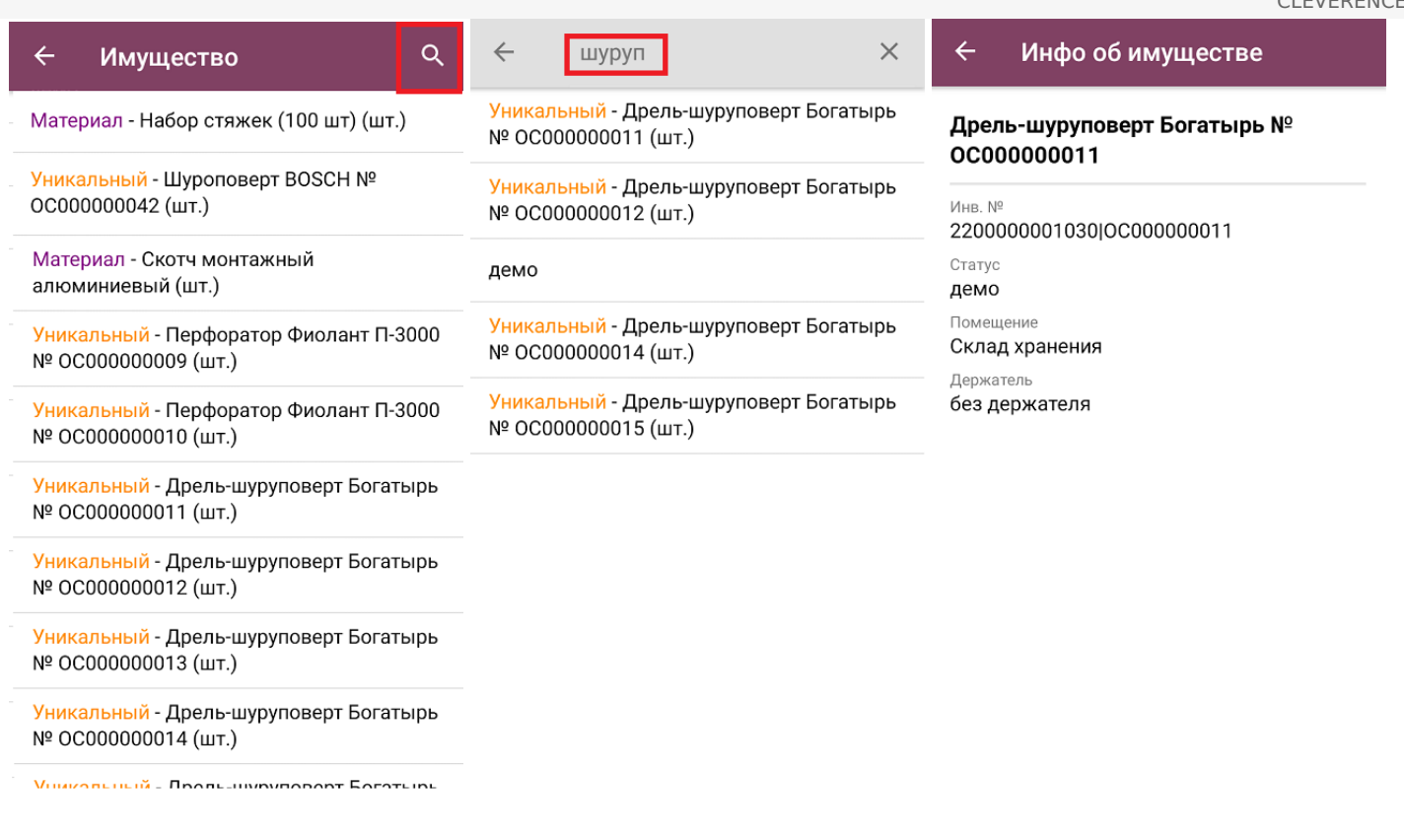

Поиск и просмотр нужной информации в справочниках «Помещения» и «Сотрудники» происходит аналогично.

## Не нашли что искали?

 $\odot$ 

Задать вопрос в техническую поддержку